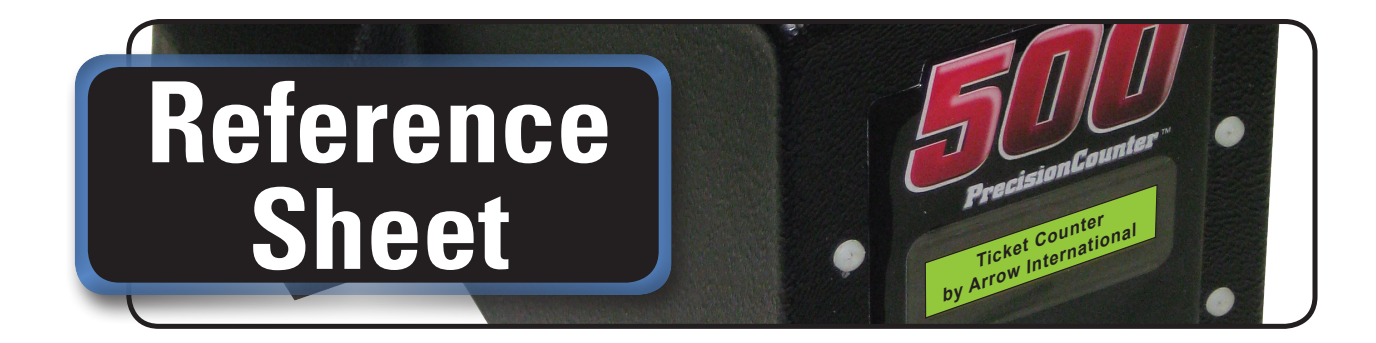

The PrecisionCounter 500**™** has 3 configurable values

- The number of tickets to dispense each batch: between 1 and 50
- The dispense mode for each batch: manual or automatic (1 to 9 second delay)
- The number of tickets dispensed so far: this value increments automatically and can only be reset

## **a) Quick dispense 1** Turn on the PrecisionCounter 500**™**

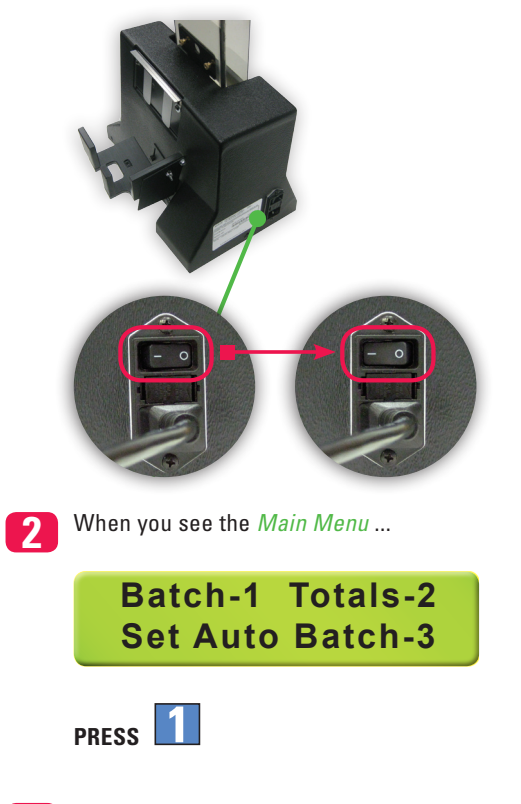

**3** This is the *Batch Menu*

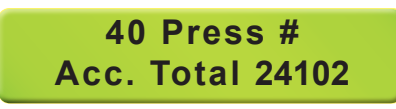

To change the number of tickets to dispense, enter a value between 1 and 50

(This value can be changed at any point when the *Batch Menu* is visible on the display)

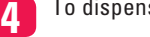

**4** To dispense the first batch of tickets ...

**PRESS #** (or the square pushbutton switch)

**5** If the display returns to the *Batch Menu*, the machine is configured for manual operation. You must press  $#$ , or the square pushbutton switch, in order to dispense each batch of tickets

**6** If, however , the ticket counter displays this screen ...

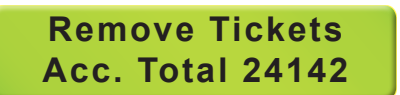

... the ticket counter is configured for automatic batching; after you remove the 1st batch of tickets, the next batch of tickets will automatically dispense

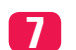

**7** To return to the *Main Menu* ...

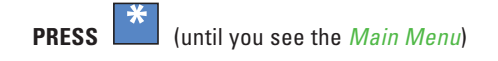

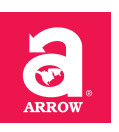

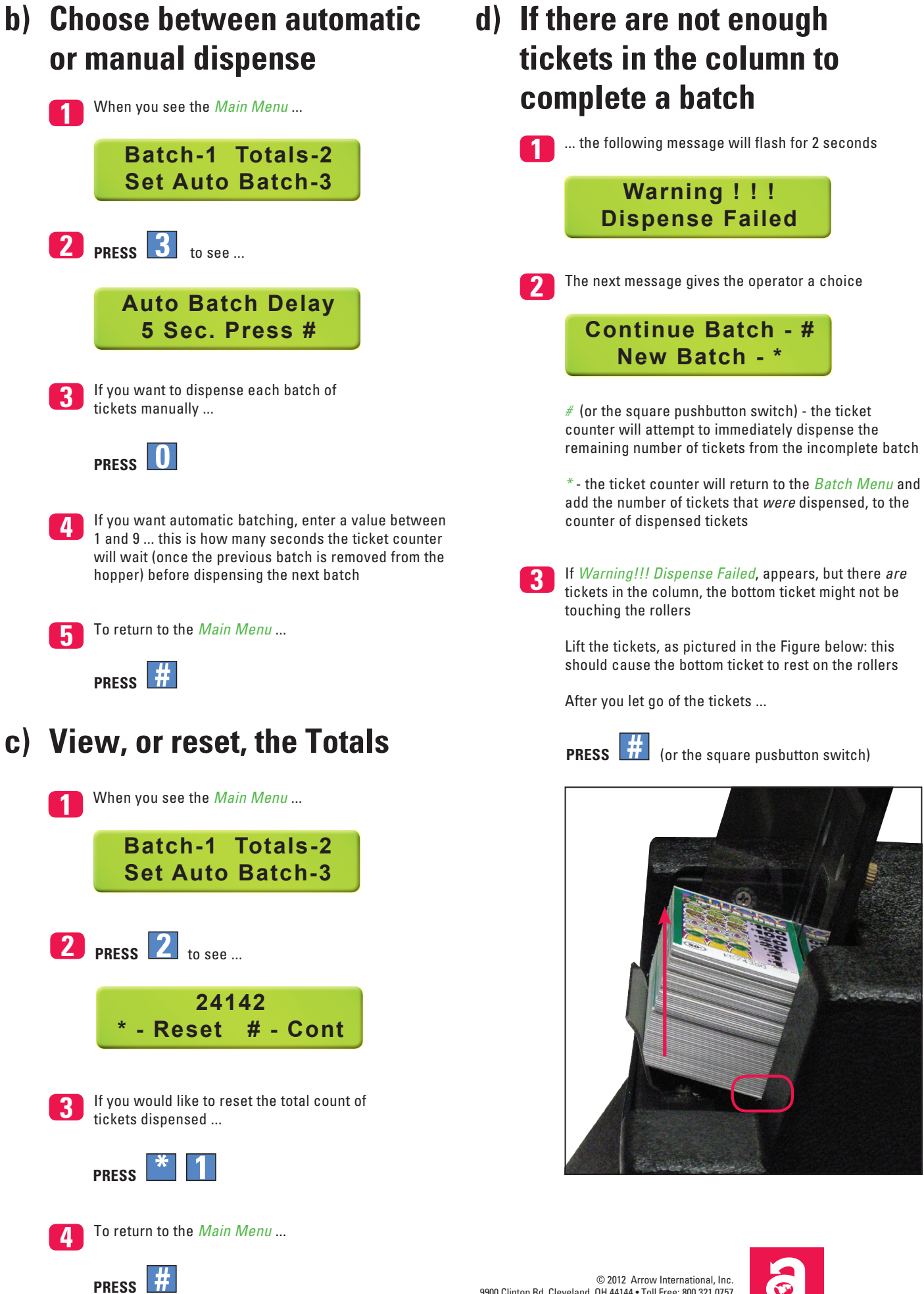

© 2012 Arrow International, Inc.<br>9900 Clinton Rd. Cleveland, OH 44144 • Toll Free: 800.321.0757<br>Technical Assistance Center (8 AM - 12AM EST): 800.277.6214 www.arrowinternational.com

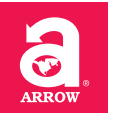